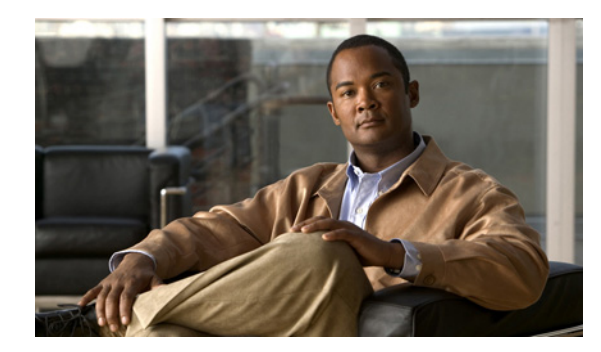

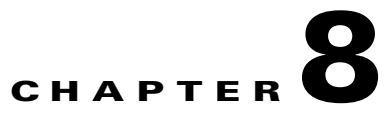

# <span id="page-0-1"></span>**Configuring the Load Balancer for Redundancy**

#### **January 26, 2009**

- **•** [About the Load Balancer, page 8-1](#page-0-0)
- **•** [Updating the Cisco Unified Presence Servers, page 8-2](#page-1-0)
- [How to Update the Cisco Adaptive Security Appliance, page 8-3](#page-2-0)
- [How to Update the CA-Signed Security Certificates, page 8-5](#page-4-0)
- **•** [Updating the Microsoft Components, page 8-7](#page-6-0)
- **•** [Configuring the Load Balancer, page 8-8](#page-7-0)

## <span id="page-0-0"></span>**About the Load Balancer**

 $\mathbf I$ 

For redundancy and high-availability purposes, you can incorporate a load balancer into the federated network. Cisco recommends the Cisco CSS 11500 Content Services Switch, which is placed between the Cisco Unified Presence server and the Cisco Adaptive Security Appliance (see Figure 1-2 on page 1-4).

The load balancer terminates incoming TLS connections from Cisco Adaptive Security Appliance, and initiates a new TLS connection to route the content to the appropriate backend Cisco Unified Presence server.

 $\mathbf I$ 

# <span id="page-1-0"></span>**Updating the Cisco Unified Presence Servers**

When using a load balancer for redundancy, you must update settings on the Cisco Unified Presence publisher and subscriber nodes.

#### **Procedure**

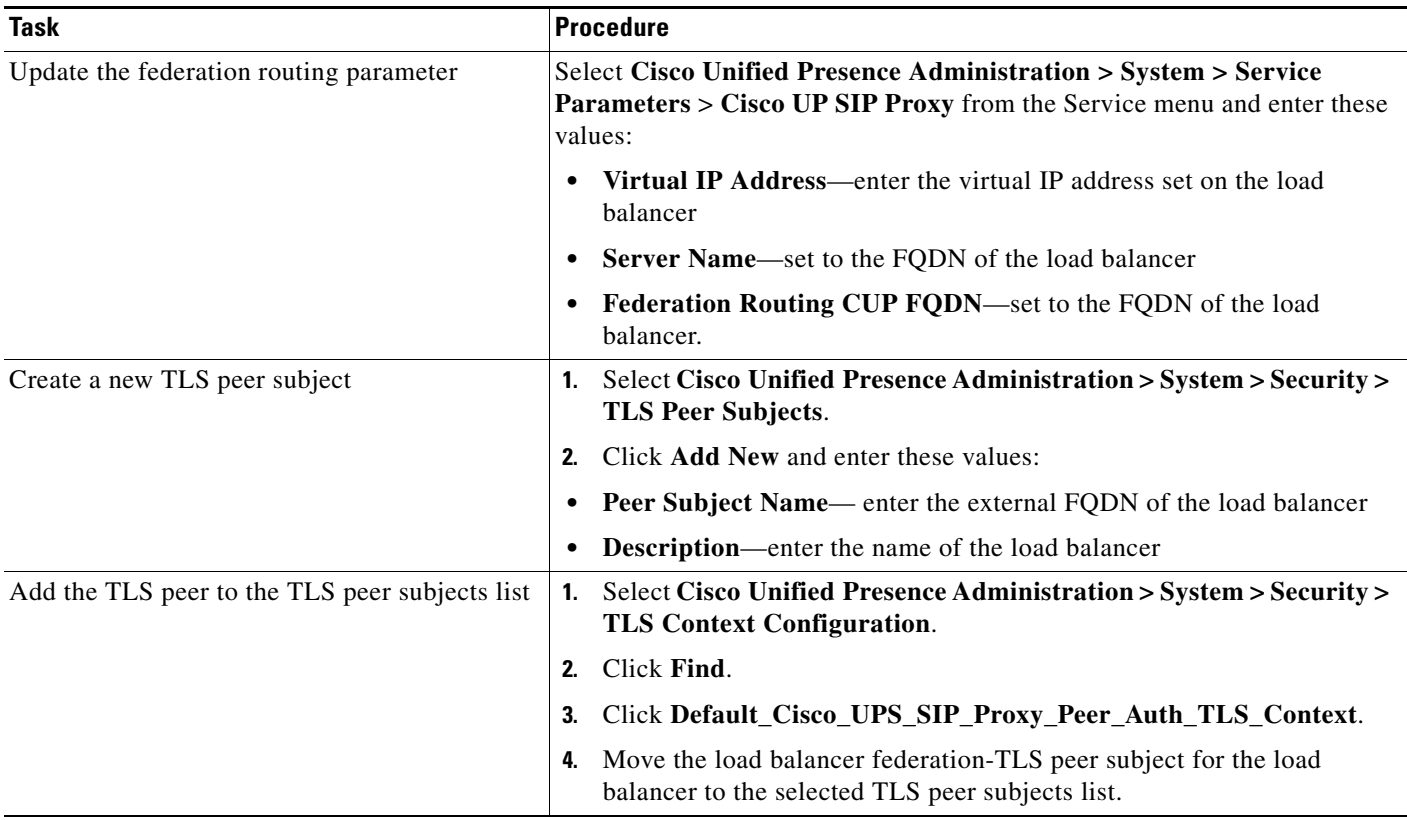

#### **Related Topics**

- **•** Configuring the Federation Routing Parameter, page 3-3
- **•** Creating a new TLS Peer Subject, page 3-3
- **•** Adding the TLS Peer to the Selected TLS Peer Subjects List, page 3-4
- **•** [How to Exchange Certificates Using CA-Signed Certificates, page C-3](#page-0-1)

# <span id="page-2-0"></span>**How to Update the Cisco Adaptive Security Appliance**

When using a load balancer, the foreign domain still sends messages to the public CUP address, but the Cisco Adaptive Security Appliance maps that address to a virtual IP address on the load balancer. Thus, when the Cisco Adaptive Security Appliance receives messages from the foreign domain, it forwards it to the load balancer. The load balancer then passes it on to the appropriate Cisco Unified Presence servers.

To support this configuration, you must make some changes to the Cisco Adaptive Security Appliance:

- **•** [Updating the Static PAT Messages, page 8-3](#page-2-1)
- **•** [Updating the Access Lists, page 8-4](#page-3-0)
- **•** [Updating the TLS Proxy Instances, page 8-5](#page-4-1)

### <span id="page-2-1"></span>**Updating the Static PAT Messages**

You must update the static PAT messages to include the load balancer details.

#### **Procedure**

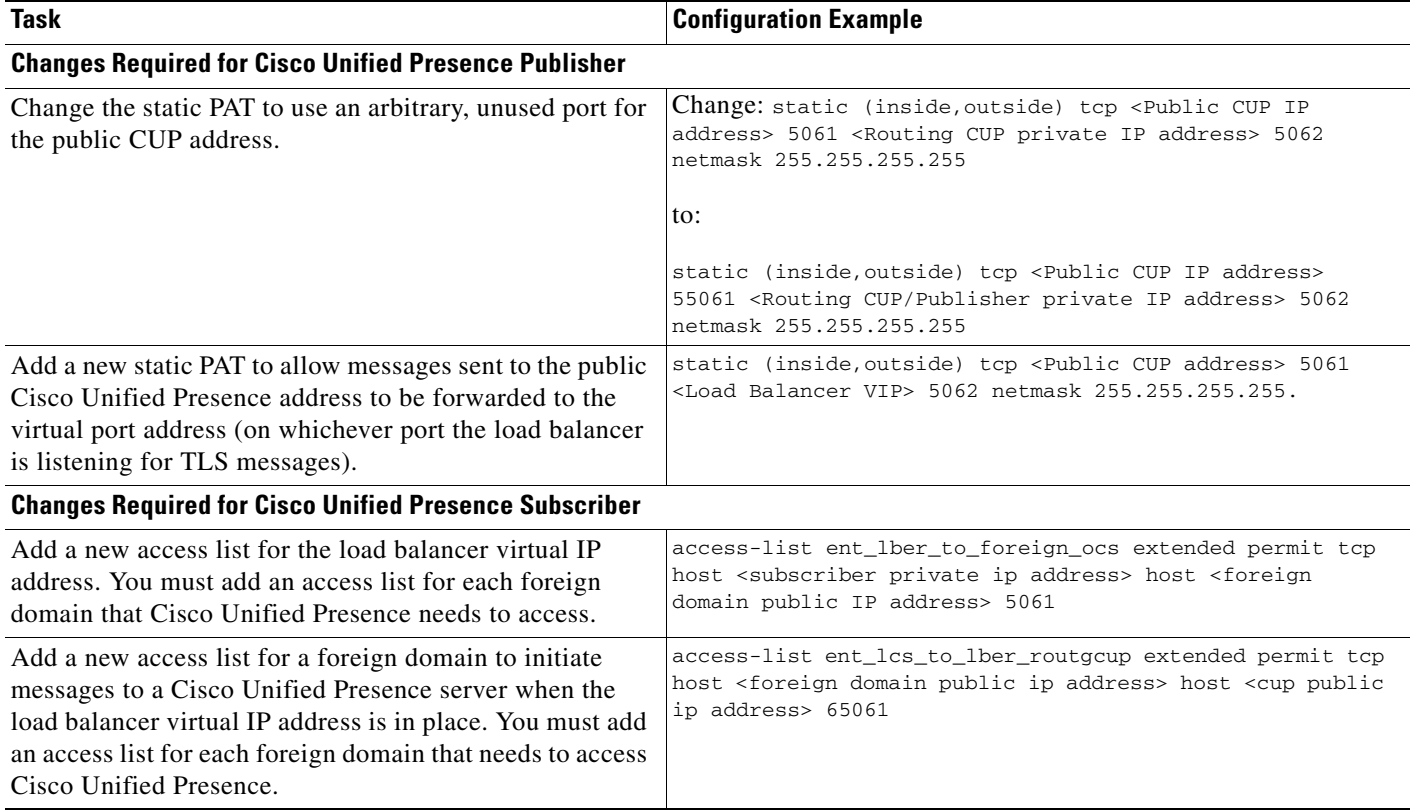

#### **Related Topics**

 $\mathbf I$ 

- **•** Configuring the Static IP Routes, page 5-2
- **•** About Port Address Translation (PAT), page 5-3

 $\mathsf I$ 

### <span id="page-3-0"></span>**Updating the Access Lists**

To support the load balancer, you also need to update the access lists on the Cisco Adaptive Security Appliance specific to your deployment scenario.

#### **Procedure**

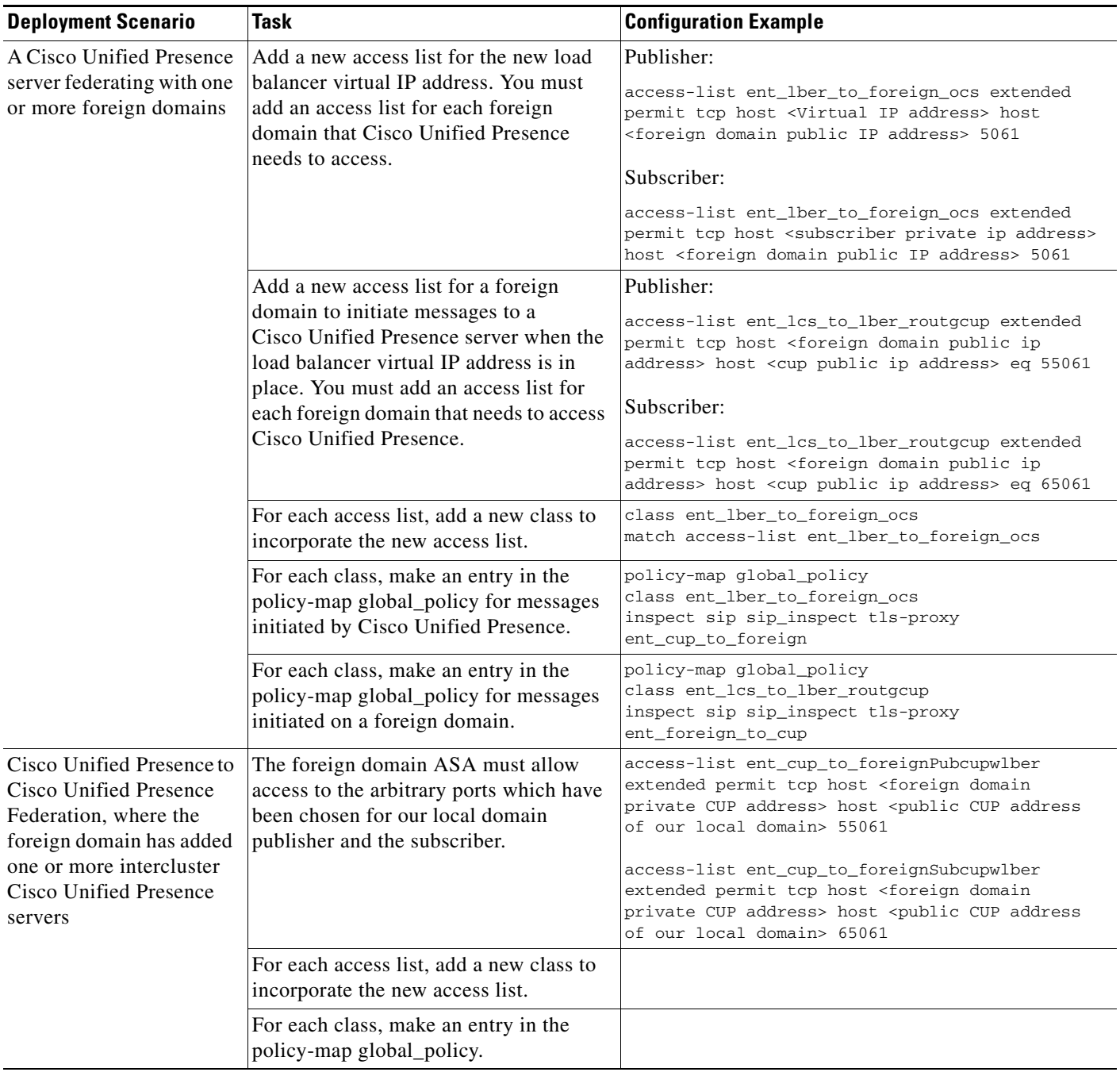

#### **Related Topics**

**•** Access List Configuration Requirements, page 6-2

### <span id="page-4-1"></span>**Updating the TLS Proxy Instances**

Update the TLS proxy instances on the Cisco Adaptive Security Appliance.

#### **Procedure**

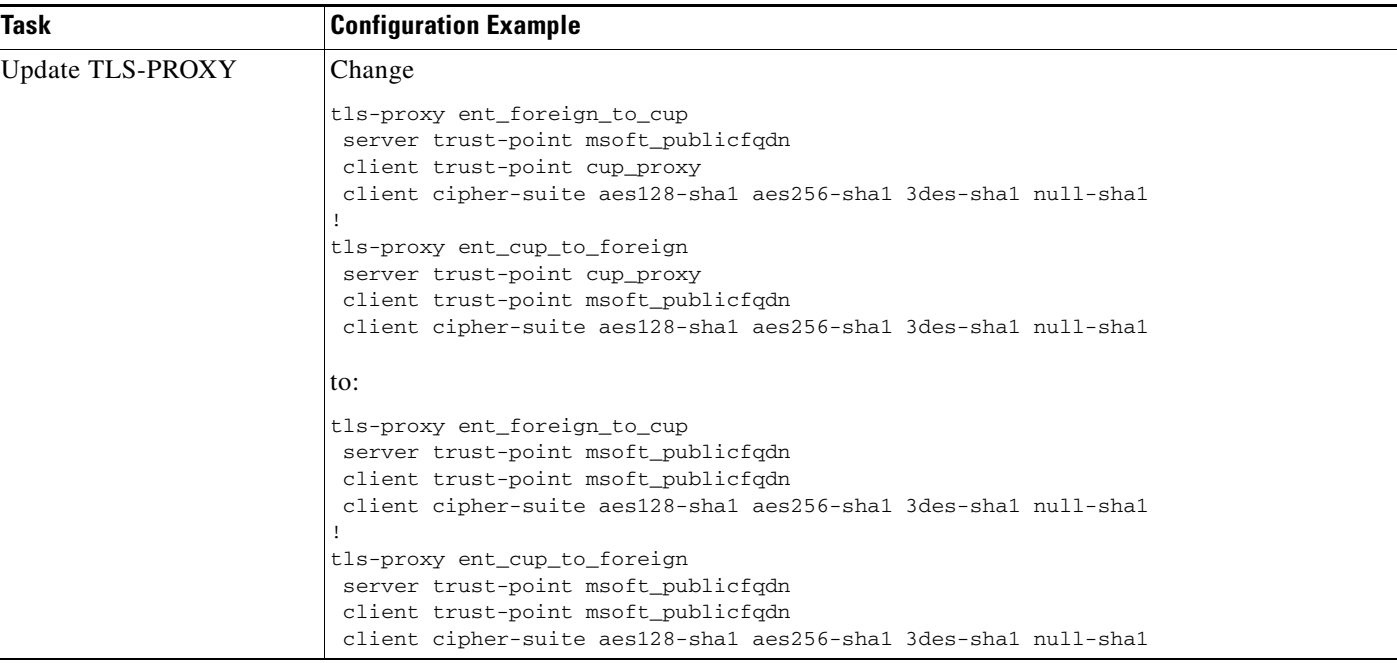

#### **Related Topics**

 $\mathbf I$ 

**•** Configuring the TLS Proxy Instances, page 6-3

# <span id="page-4-0"></span>**How to Update the CA-Signed Security Certificates**

When adding the load balancer to the configuration, you must also generate CA-signed security certificates between the load balancer and the Cisco Adaptive Security Appliance and Cisco Unified Presence server as described in these sections:

- **•** [Configuring the Security Certificate between the Load Balancer and the](#page-5-0)  [Cisco Adaptive Security Appliance, page 8-6](#page-5-0)
- Configuring the Security Certificate between the Load Balancer and the Cisco Unified Presence [Server, page 8-7](#page-6-1)

### <span id="page-5-0"></span>**Configuring the Security Certificate between the Load Balancer and the Cisco Adaptive Security Appliance**

This topic provides an overview of the required steps for configuring the security certificate between the load balancer and the Cisco Adaptive Security Appliance. For details, refer to Cisco CSS 11500 Content Services Switch documentation: [http://www.cisco.com/en/US/products/hw/contnetw/ps792/products\\_installation\\_and\\_configuration\\_g](http://www.cisco.com/en/US/products/hw/contnetw/ps792/products_installation_and_configuration_guides_list.html) uides\_list.html

#### **Procedure**

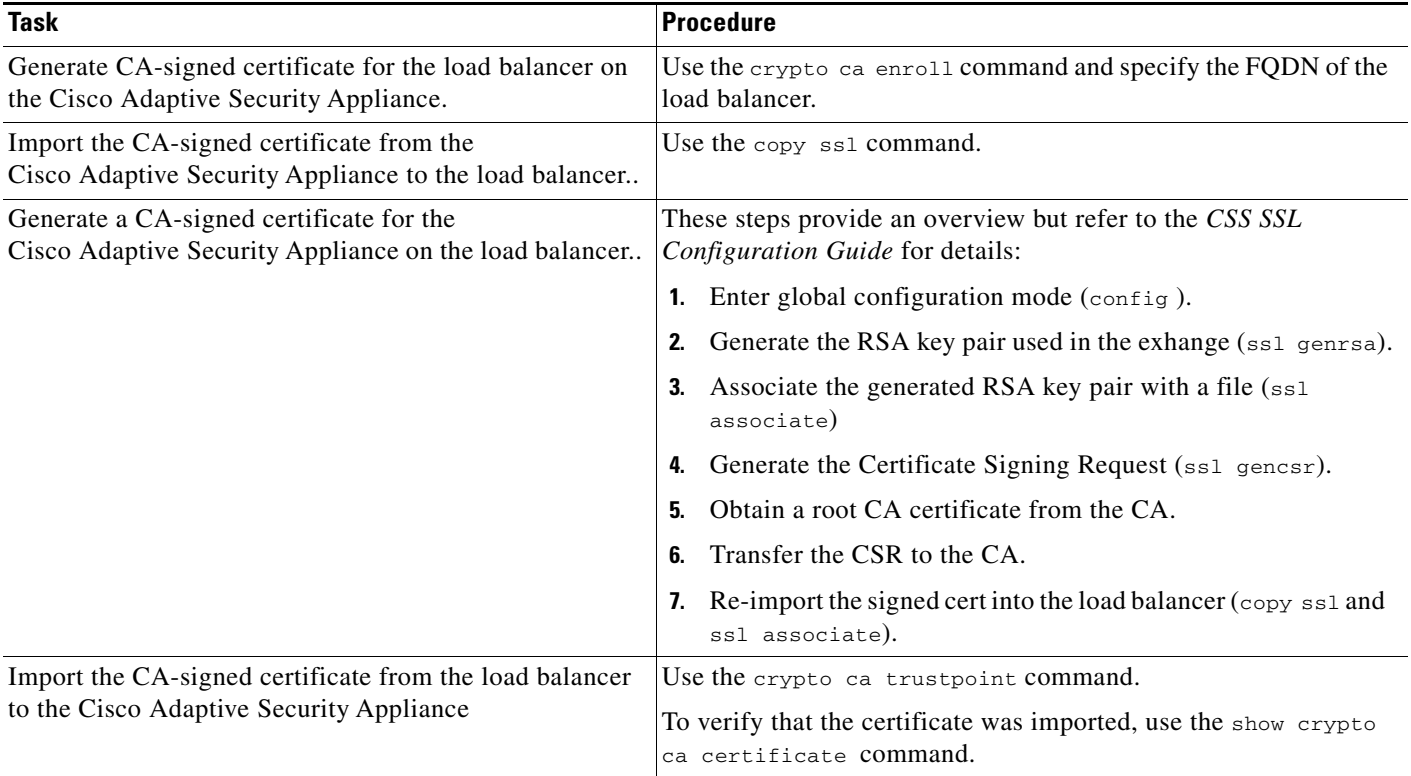

#### **Related Topics**

- Configuring the Certificate on Cisco Adaptive Security Appliance using SCEP Enrollment, page 4-6
- Importing the Cisco Unified Presence Certificate onto Cisco Adaptive Security Appliance, page 4-4
- **•** How to Configure Security Certificate Exchange Between Cisco Adaptive Security Appliance and Microsoft Access Edge (External Interface) Using a Microsoft CA, page 4-5

ן

**•** [How to Exchange Certificates Using CA-Signed Certificates, page C-3](#page-0-1)

 $\mathbf{I}$ 

### <span id="page-6-1"></span>**Configuring the Security Certificate between the Load Balancer and the Cisco Unified Presence Server**

This topic provides an overview of the required steps for configuring the security certificate between the load balancer and the Cisco Unified Presence nodes.

#### **Procedure**

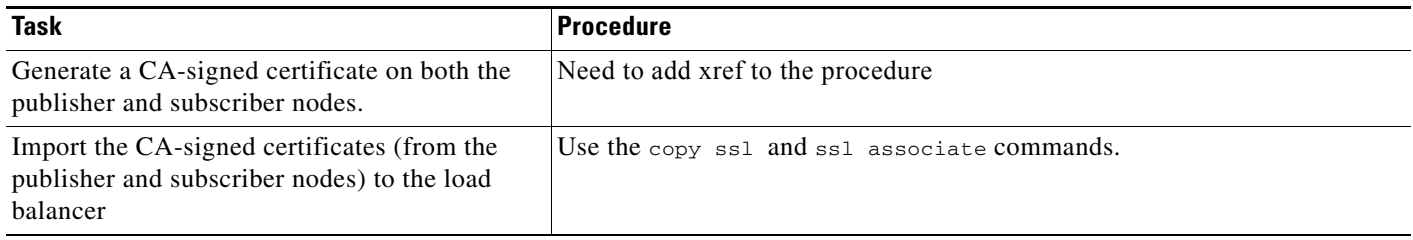

#### **Related Topics**

**•** [How to Exchange Certificates Using CA-Signed Certificates, page C-3](#page-0-1)

# <span id="page-6-0"></span>**Updating the Microsoft Components**

You must update some Microsoft components with the load balancer details.

#### **Procedure**

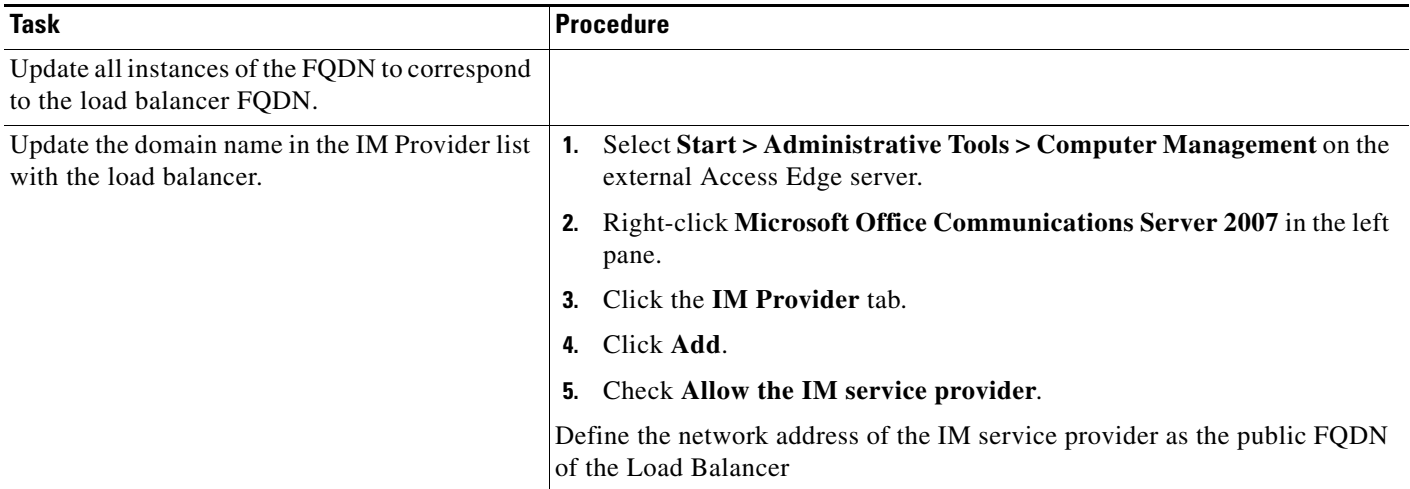

#### **Related Topics**

 $\Gamma$ 

**•** [Configuring the Microsoft Components for Federation, page 7-1](#page-0-1)

 $\mathbf I$ 

# <span id="page-7-0"></span>**Configuring the Load Balancer**

This topic gives an overview of the necessary tasks for configuring the Cisco CSS 11500 Content Services Switch for this integration. The Cisco CSS 11500 Content Services Switch must have an SSL Accelerator Module installed and configured in back-end SSL mode.For detailed information on each task, refer to the Cisco CSS 11500 Content Services Switch documentation at the following URL:

[http://www.cisco.com/en/US/products/hw/contnetw/ps792/products\\_installation\\_and\\_configuration\\_g](http://www.cisco.com/en/US/products/hw/contnetw/ps792/products_installation_and_configuration_guides_list.html) uides\_list.html

#### **Procedure**

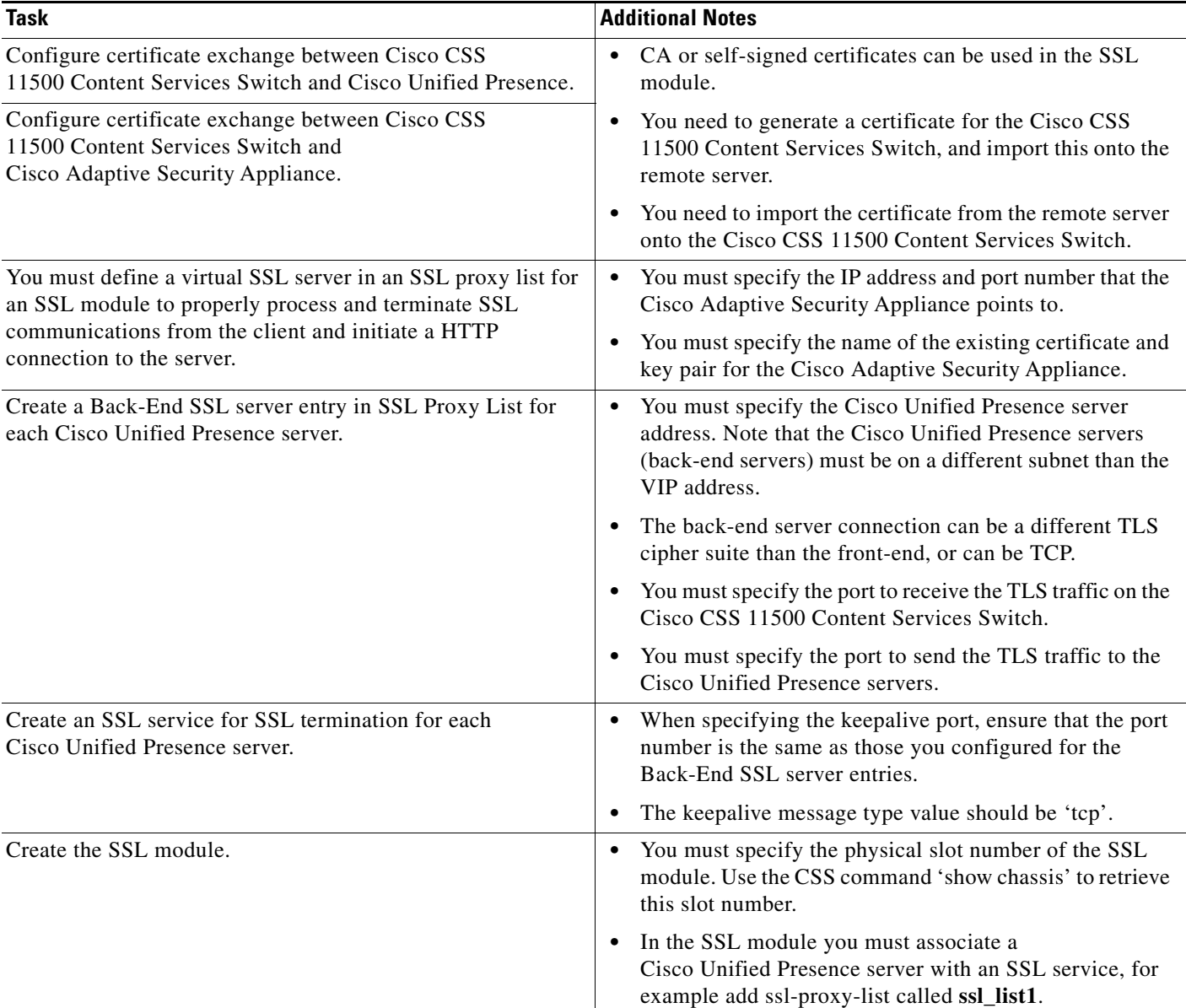

 $\mathbf{I}$ 

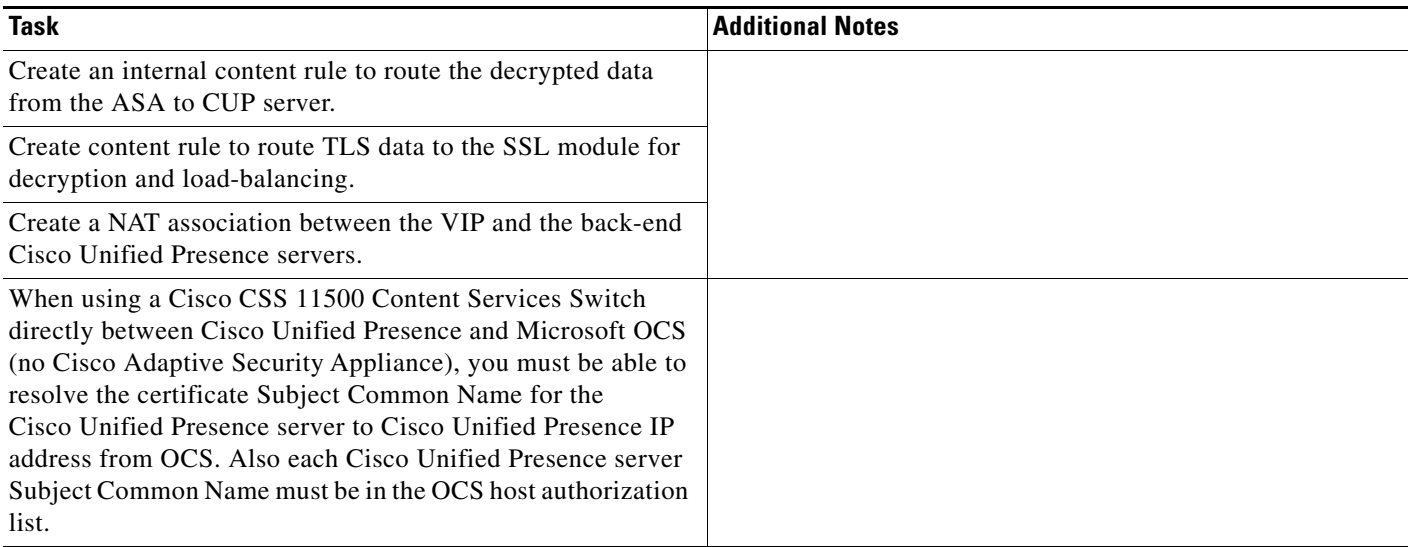

 $\blacksquare$ 

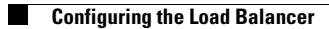

 $\mathsf I$ 

П